# Introduction to MATLAB

#### SI 507 : Numerical Analysis

Indian Institute of Technology Bombay August 5, 2016

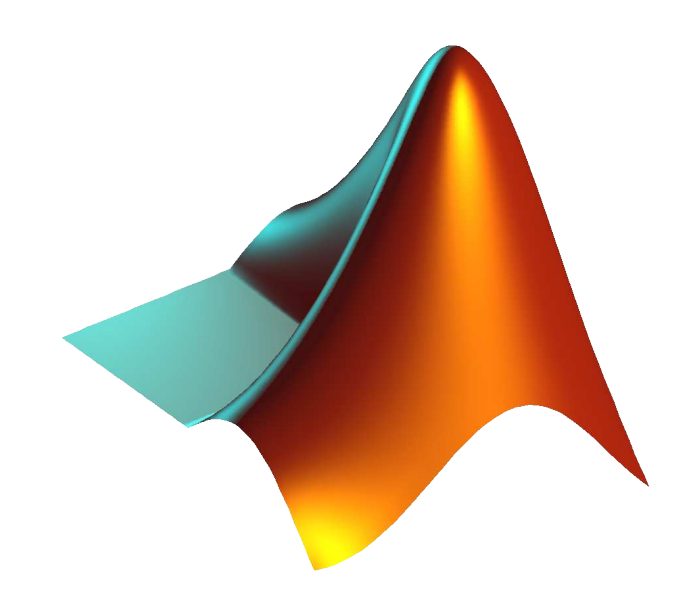

## Introduction

- MATLAB software is used for computation in engineering, science and applied mathematics.
- Unlike Mathematica, Symbolic computations and manipulations are not readily available. (through Symbolic Toolbox).
- $\bullet$  Compared to C++ and Fortran, MATLAB is user-friendly, however, the execution speed is slower.
- Yet, its interactive syntax and extensive documentation, and suitability for solving PDEs has made it the bread and butter of applied mathematicians everywhere.

#### Introduction

- On startup, MATLAB presents a multipaneled desktop including
	- Command Window where you can type MATLAB commands at the prompt >>.
	- Current Directory shows the contents of current path.
	- Workspace window shows the variable names currently defined.
	- Command History records all the commands ever performed.
- Help is your friend. Use help plot or doc plot to find out information about the plot command.

#### **Exercises**

Use the doc command to find out how to find prime factors of an integer. What is the largest prime factor of 20830123?

#### **Exercises**

- Use the doc command to find out how to find prime factors of an integer. What is the largest prime factor of 20830123?
- Ans. 541.

#### **Exercises**

- Use the doc command to find out how to find prime factors of an integer. What is the largest prime factor of 20830123?
- Ans. 541.
	- Report the current date and time.

Arrays and **Matrices** 

### Arrays and Matrices

To write a matrix, enclose its elements in square brackers, use spaces or commas to separate columns and use semicolons or new lines to separate rows.

 $\geq$  A=[1,2,3;4,5,6;7,8,9]

$$
A = \begin{array}{ccc} 1 & 2 & 3 \\ 4 & 5 & 6 \\ 7 & 8 & 9 \end{array}
$$

## Column Vector

 $\Rightarrow$  b = [0;1;0]  $b =$ 0 1 0

### Dimensions

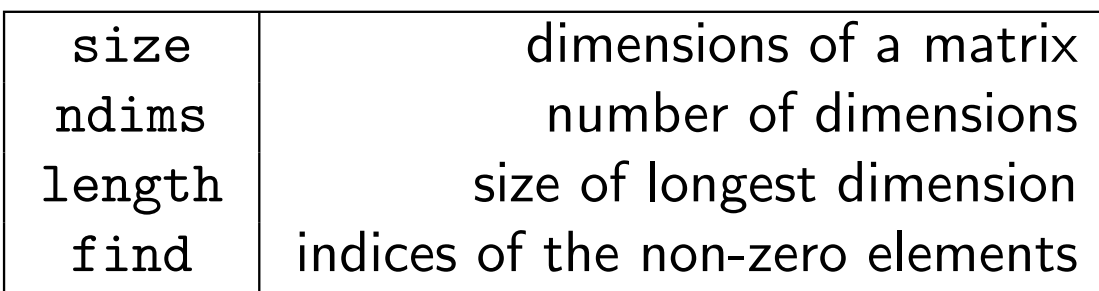

### Common Matrices

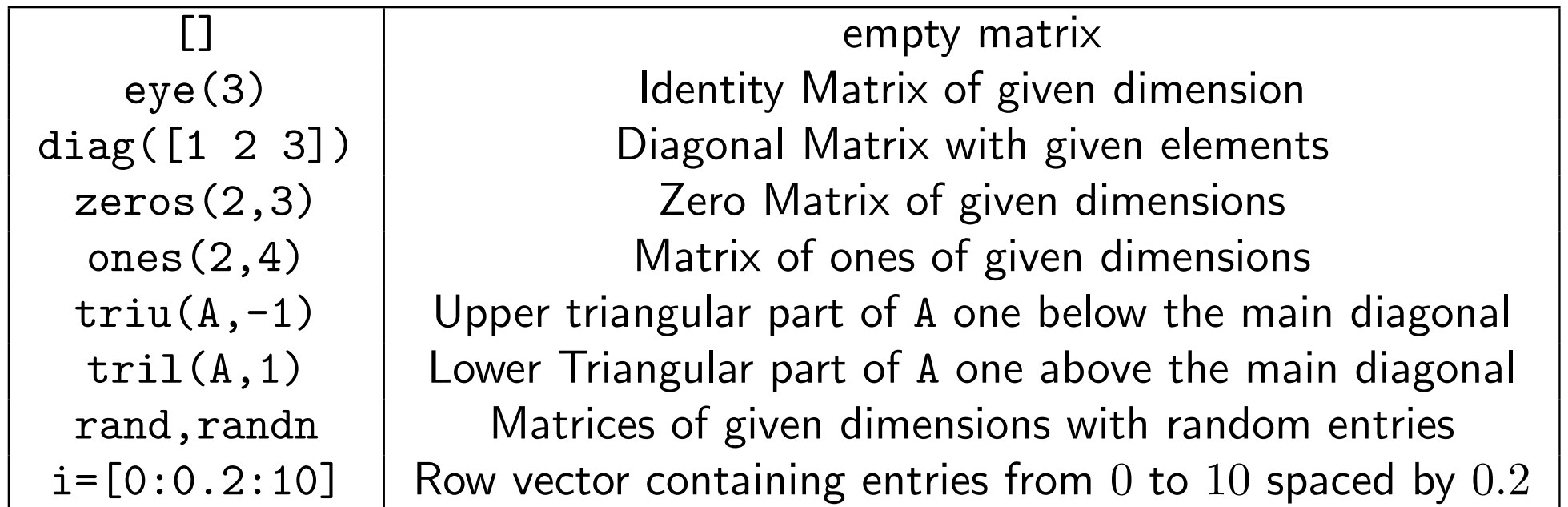

>> A(2,3) % single element ans  $=$ 6 >> A(2) % one index from a matrix ans  $=$ 4

```
>> A([1 2]) % multiple elements
ans =1 4
>> A(1:2,2:3) % a submatrix
ans =2 3
5 6
```
>>  $A(:,3)$  % third column ans  $=$ 3 6 9  $>> A(2,:)$  % second row ans  $=$ 4 5 6

>> A(:,:) % full matrix  
ans =  

$$
\begin{array}{ccc} 1 & 2 & 3 \\ 4 & 5 & 6 \\ 7 & 8 & 9 \end{array}
$$

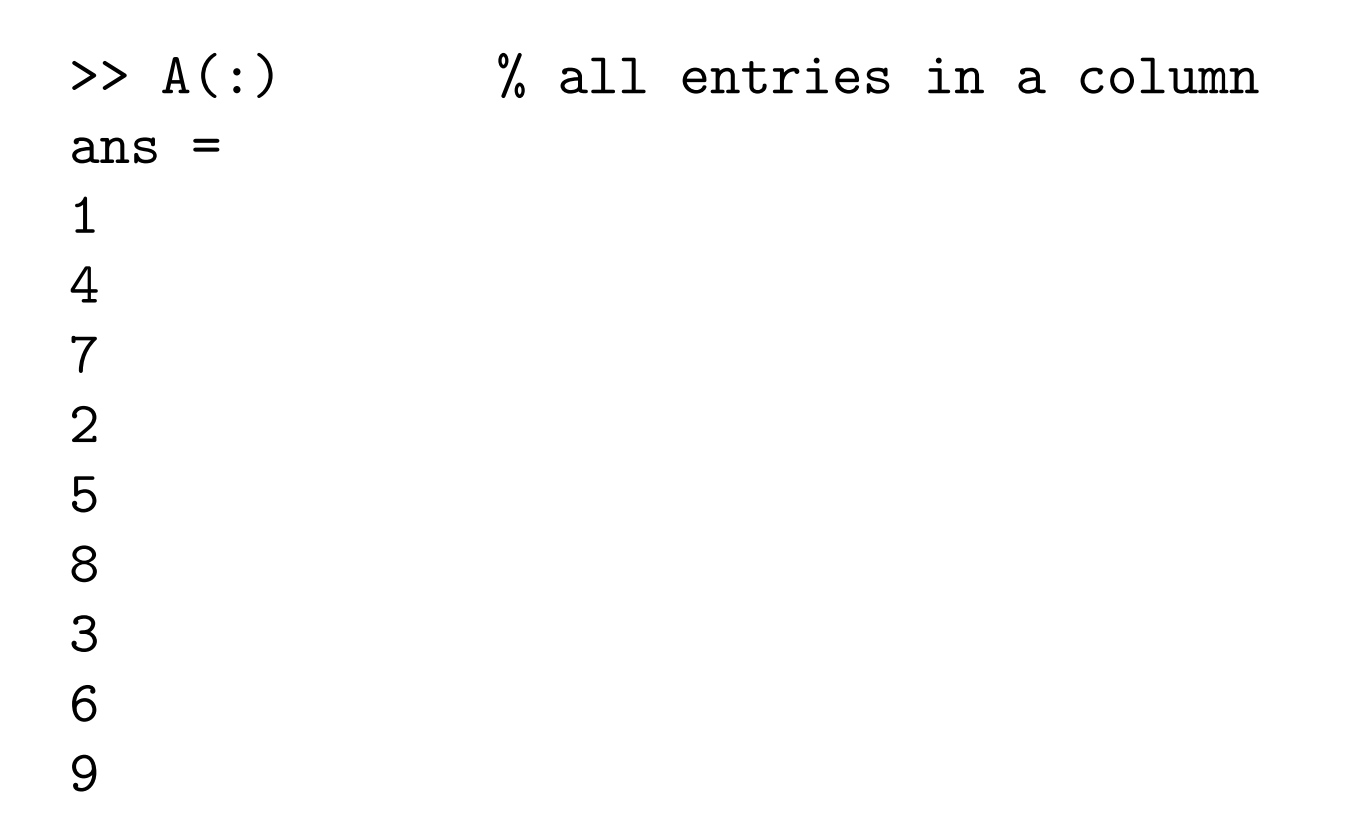

## Relational Operators

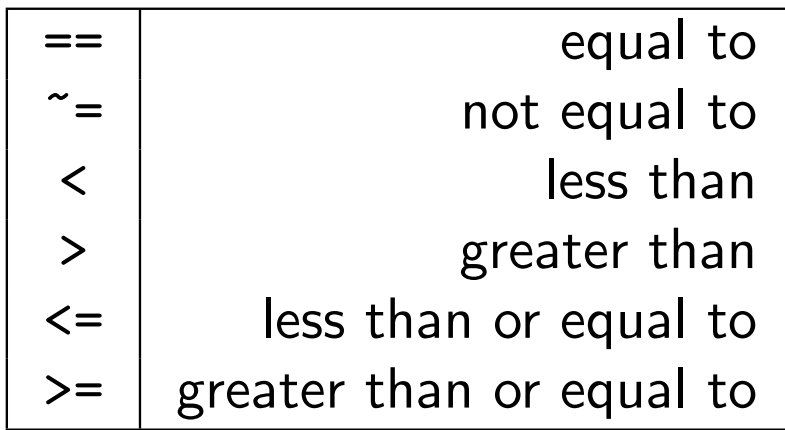

## Referencing using Relational Operators

#### Matrix Operations

The common matrix operations are  $+,-,*,^{\frown},',\$ .

```
\Rightarrow A=[1,2,3;4,5,6;7,8,9];
\Rightarrow B=[1,0,0;5,8,7;0,0,1];
>> A+B % matrix addition
ans =2 2 3
9 13 13
7 8 10
>> A*B % matrix multiplication
ans =
11 16 17
29 40 41
47 64 65
```

```
Solving Linear Systems
>> B=[1,0,0;5,8,7;0,0,1];
>> b=[0;1;-1];
>> x=B\b
X =0
1
-1>> b-B*xans =0
0
0
```
## More Matrix Operations

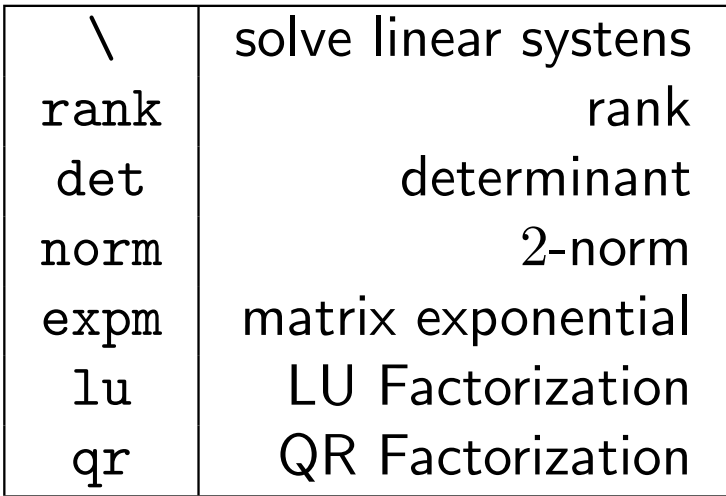

## Elementwise Operations

Scalars are always added elementwise to arrays.

```
\gg b=[0,2,1];
>> b+2ans =2 4 3
```
Elementwise Multiplication or Division can be performed by preceding the operator with a dot.

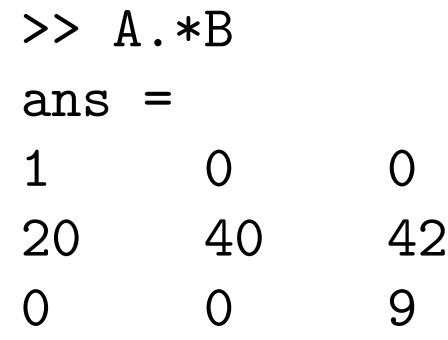

Elementary functions like sin, cos etc. operate elementwise.

Arrays and Matrices 19

## Dimension Reducing Operations

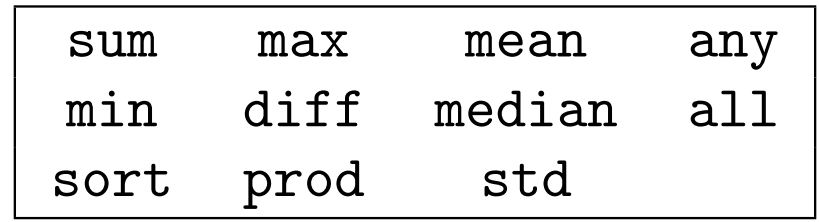

• Let A be a random matrix generated by rand(8). Find the maximum values in each column, in each row, overall. Also use find to find the indices of all elements that are larger than 0.9.

- Let A be a random matrix generated by rand(8). Find the maximum values in each column, in each row, overall. Also use find to find the indices of all elements that are larger than 0.9.
- How to add the diagonal elements of a matrix?

- Let A be a random matrix generated by rand(8). Find the maximum values in each column, in each row, overall. Also use find to find the indices of all elements that are larger than 0.9.
- How to add the diagonal elements of a matrix?
- Use diag to create a  $16 \times 16$  matrix with  $-2$  on the main diagonal, 1 on the super- and the sub-diagonal.

- Let A be a random matrix generated by rand(8). Find the maximum values in each column, in each row, overall. Also use find to find the indices of all elements that are larger than 0.9.
- How to add the diagonal elements of a matrix?
- Use diag to create a  $16 \times 16$  matrix with  $-2$  on the main diagonal, 1 on the super- and the sub-diagonal.
- How to multiply the third column of a matrix by 2?

Scripts and Functions

## **Scripts**

- A file containing MATLAB commands saved with a *m* extension is called an M-file.
- A collection of consecutive commands stored in an M-file is called a **Script**
- MATLAB comes with an in-built editor.
- You can execute any M-files that are located in the path.

#### An Example Script

```
>> type('example.m')
```

```
% This is an example script
% that prints a random number
```

```
rand(1)
```
 $\gt$ 

#### An Example Script

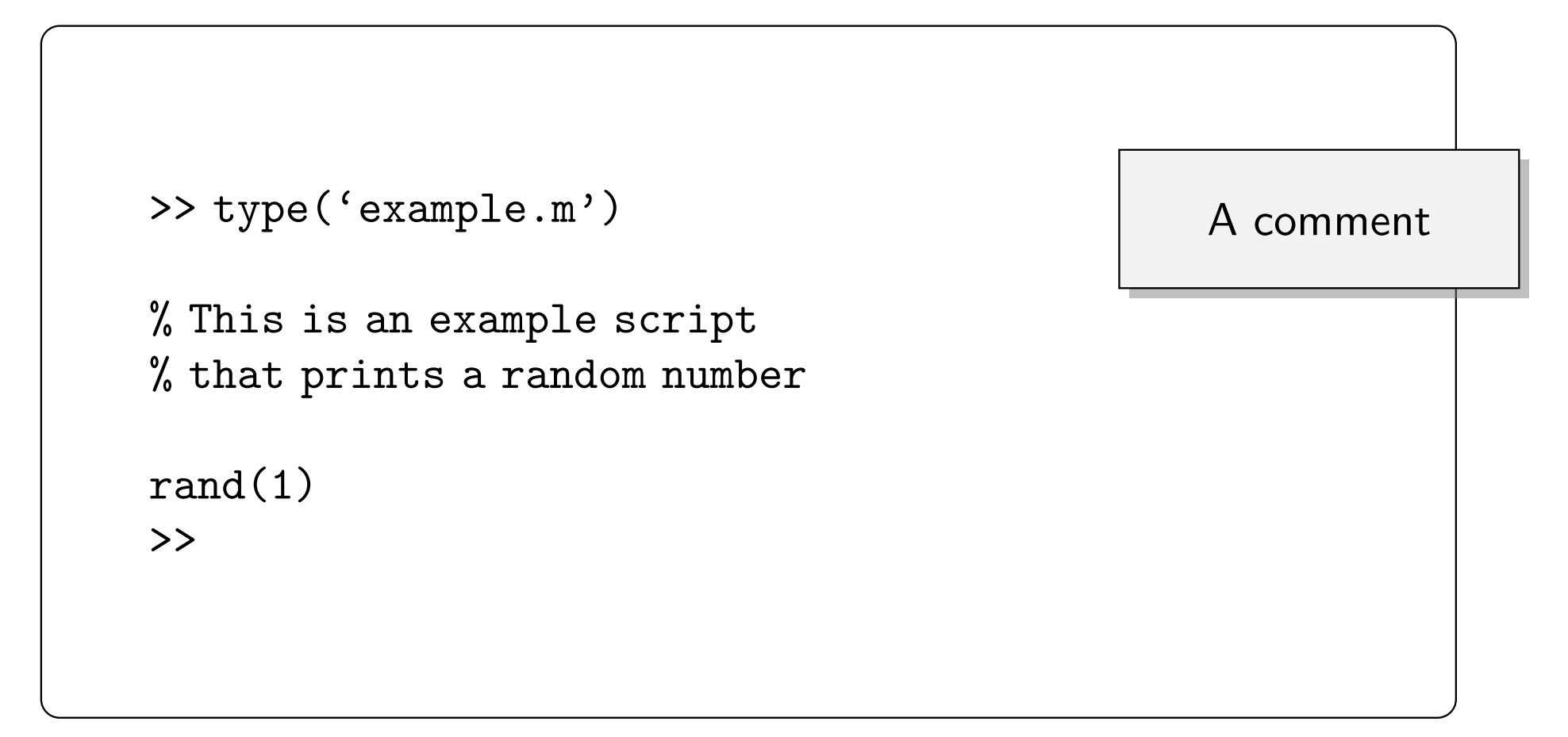

#### An Example Script

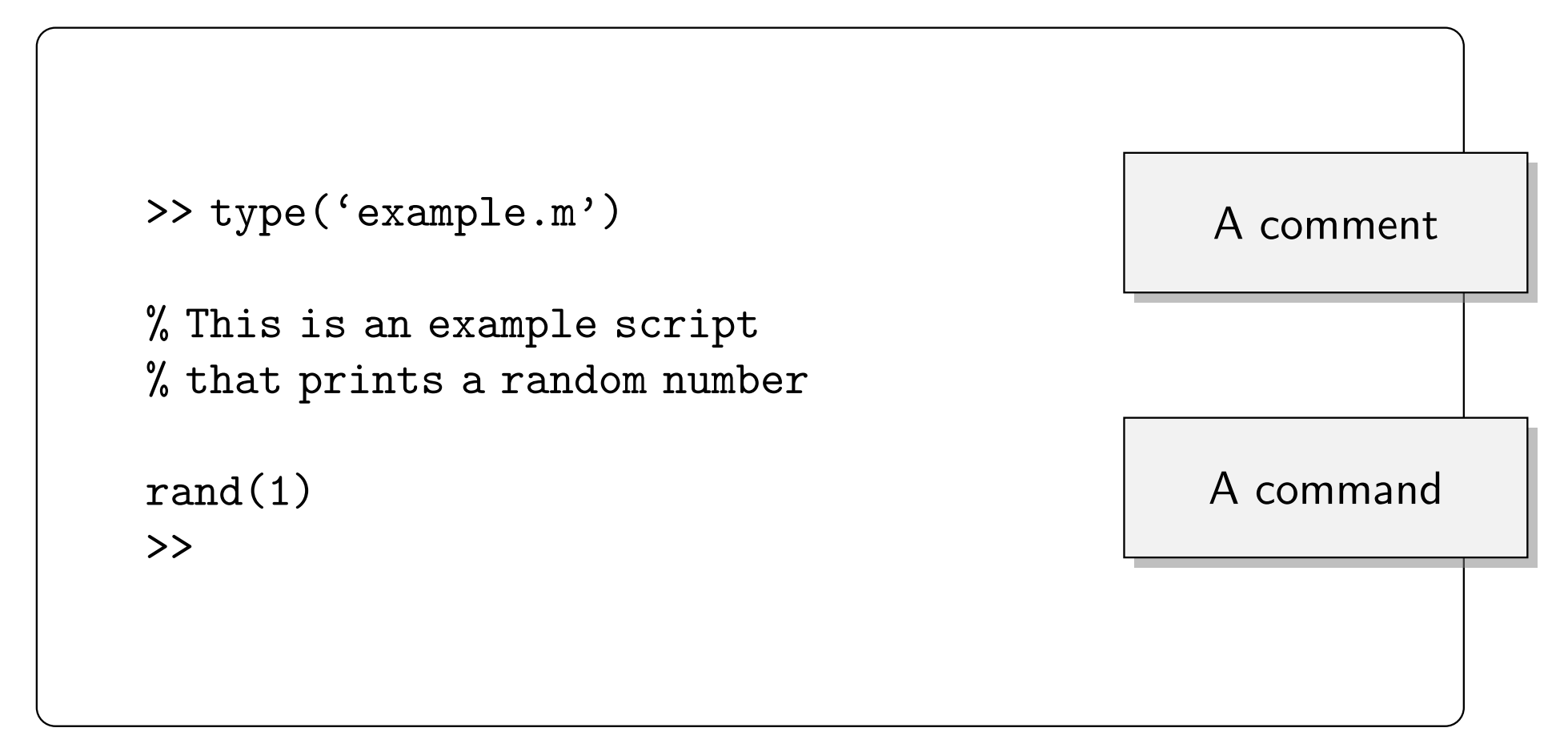

## Functions

- A function is an M-file that starts with a line such as function  $[out1,out2] = myfun(in1,in2,in3)$ .
- It can have any number of input and output variables.
- The *myfun* part should be the name of the file. (myfun.m)
- A function differs from a script in that the variables defined within a function do not exist outside of it.
- Thus, a function has its own local workspace.

#### An Example Function

```
% This program returns the two
% roots of a quadratic equation.
```

```
function [x1, x2] = \text{quadsol}(a, b, c)d = sqrt(b^2-4*axc);x1 = (-b+d)/(2*a);x2 = (-b-d)/(2*a);
```
#### An Example Function

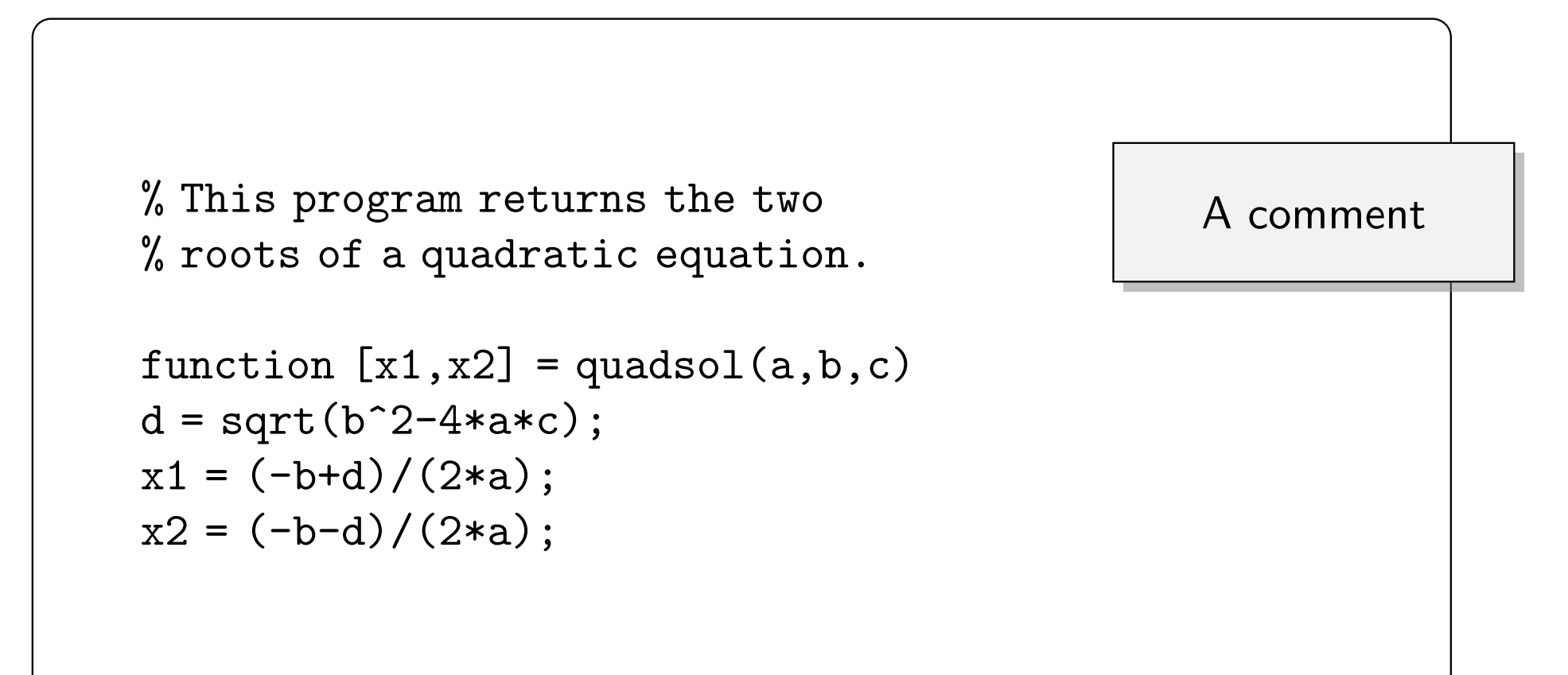

#### An Example Function

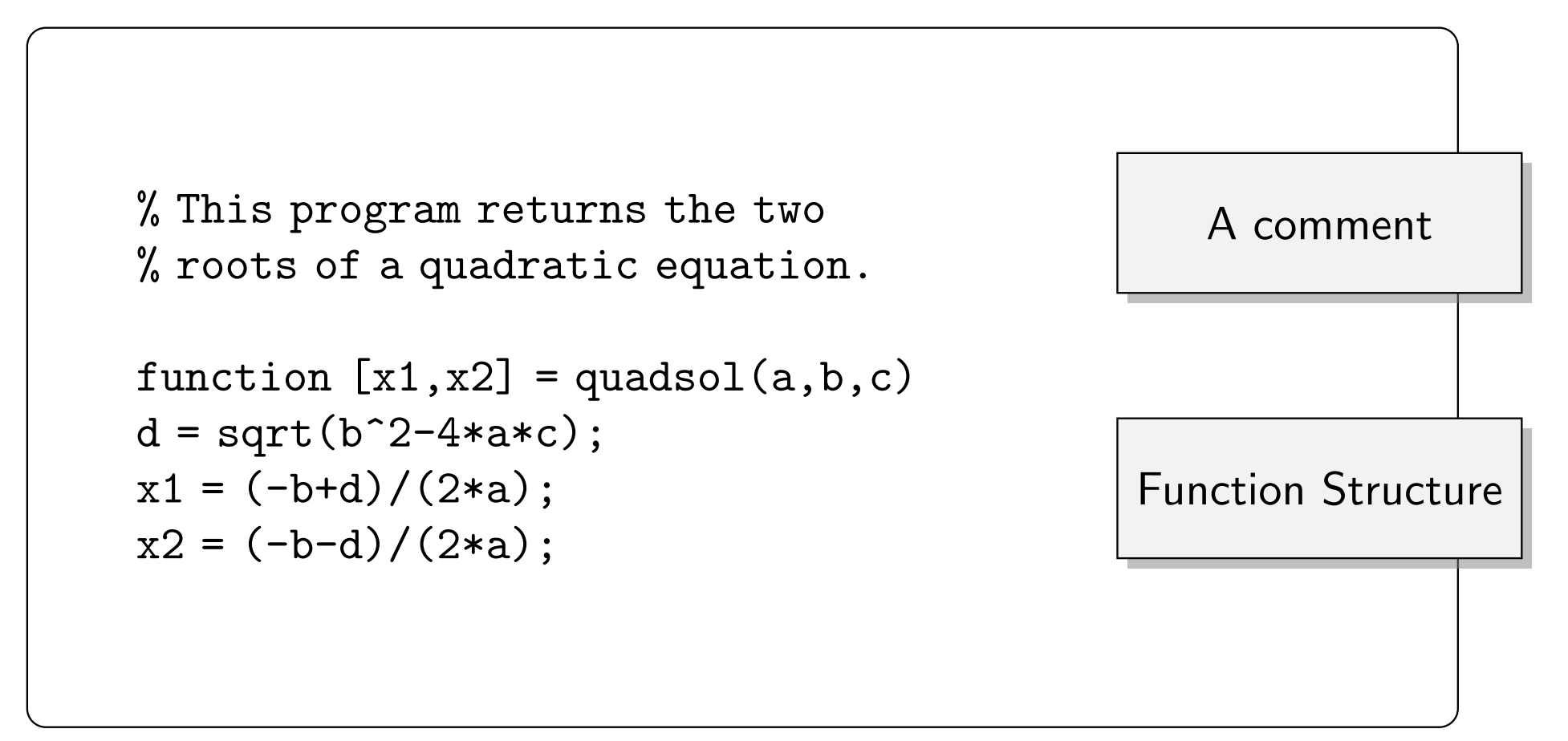
#### if

```
if (x == inf) || "isreal(x)disp('Wrong Input')
 y=NaN;
elseif (x == round(x)) && (x>0)y = prod(1:(x-1));else
 y = gamma(x);
end
```
#### if

```
if (x == inf) || "isreal(x)disp('Wrong Input')
 y=NaN;
elseif (x == round(x)) && (x>0)y = prod(1:(x-1));else
 y = gamma(x);
end
```
Branches of if statements to find the factorial of a number.

### switch

```
switch units
 case 'length'
  disp('meters')
 case 'volume'
  disp('liters')
 case 'time'
  disp('seconds')
 otherwise
   disp('I don't know')
  end
```
### switch

```
switch units
 case 'length'
  disp('meters')
 case 'volume'
  disp('liters')
 case 'time'
  disp('seconds')
 otherwise
   disp('I don't know')
  end
```
**Commands** following the matching case are executed.

## for Loop

```
\Rightarrow f = [1 1];
>> for n = 3:10f(n) = f(n-1) + f(n-2);end
```
# for Loop

A for loop to generate the Fibonacci Sequence

>> f = [1 1]; >> for n = 3:10 f(n) = f(n-1) + f(n-2); end

## Another Example

$$
\Rightarrow x = 1:100; s=0;
$$
  
\n
$$
\Rightarrow \text{for } j = \text{find}(\text{isprime}(x))
$$
  
\n
$$
s = s + x(j);
$$
  
\nend

## Another Example

We can use any row vector in a for loop.

$$
\Rightarrow x = 1:100; s=0;
$$
  
\n
$$
\Rightarrow \text{for } j = \text{find}(\text{isprime}(x))
$$
  
\n
$$
s = s + x(j);
$$
  
\nend

## while Loop

 $x = 0;$ while x < 50  $x = x + 1;$ end

## while Loop

A while loop iterates a command as many times as the condition is fulfilled.

$$
x = 0;
$$
\nwhile  $x < 50$ 

\n $x = x + 1;$ 

\nend

## Another Example

 $n = 0;$ while  $x > 1$  $x = x/2;$  $n = n+1;$ if n > 50 break end end

## Another Example

 $n = 0;$ while  $x > 1$  $x = x/2;$  $n = n+1;$ if n > 50 break end end

A break statement may be embedded in a while loop to prevent infinite loops.

Review Exercises

Store the matrix

$$
\left(\begin{array}{rrr}1 & 2 & 1 \\ 2 & 3 & 4 \\ 1 & 7 & 1\end{array}\right)
$$

In the variable  $A$ .

Store the matrix

$$
\left(\begin{array}{rrr}1 & 2 & 1 \\ 2 & 3 & 4 \\ 1 & 7 & 1\end{array}\right)
$$

in the variable A.

```
>> A=[1 2 1; 2 3 4; 1 7 1]
A =1 2 1
  2 3 4
  1 7 1
```
Create row vector

$$
(2 \ 4 \ 6 \ 8 \ 10 \ 12 \ 14)
$$

using : and linspace.

Create row vector

$$
(2 \ 4 \ 6 \ 8 \ 10 \ 12 \ 14)
$$

using : and linspace.

```
\gg [2:2:14]
ans =2 4 6 8 10 12 14
>> linspace(2,14,7)
ans =
  2 4 6 8 10 12 14
```
Print the  $(2, 2)$  element of the matrix  $A$ . Also print the 5th element of A.

Print the  $(2, 2)$  element of the matrix  $A$ . Also print the 5th element of A.

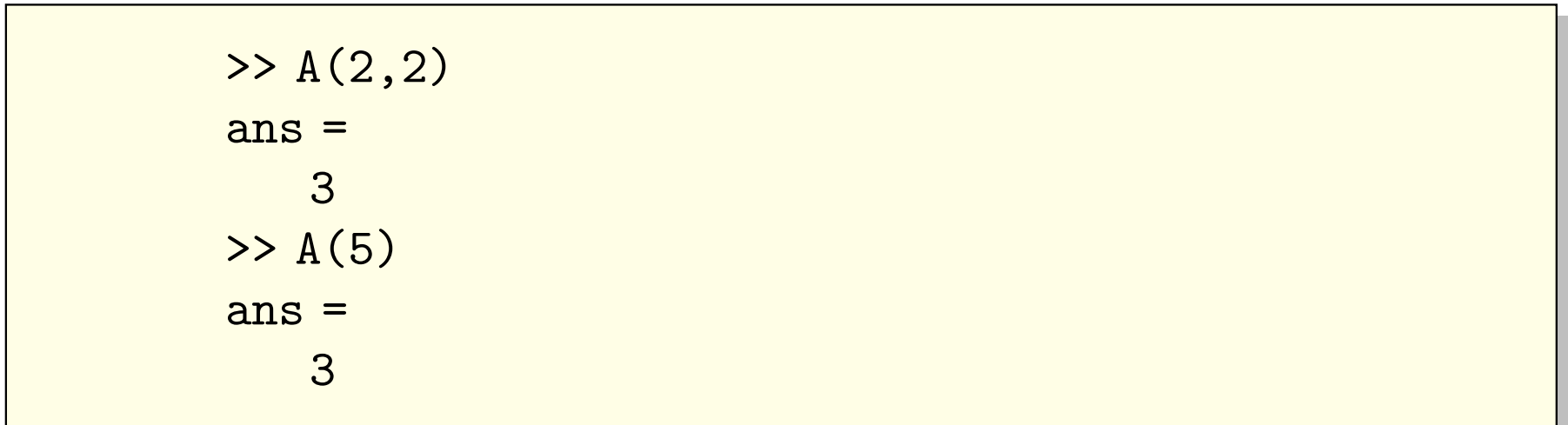

Print first row and third column of A.

Print first row and third column of A.

```
>> A(1,:)ans =
    1 2 1
>> A(:,3)ans =
    1
    4
    1
```
Use find to return all indices containing entries greater than 2, then print those entries.

Use find to return all indices containing entries greater than 2, then print those entries.

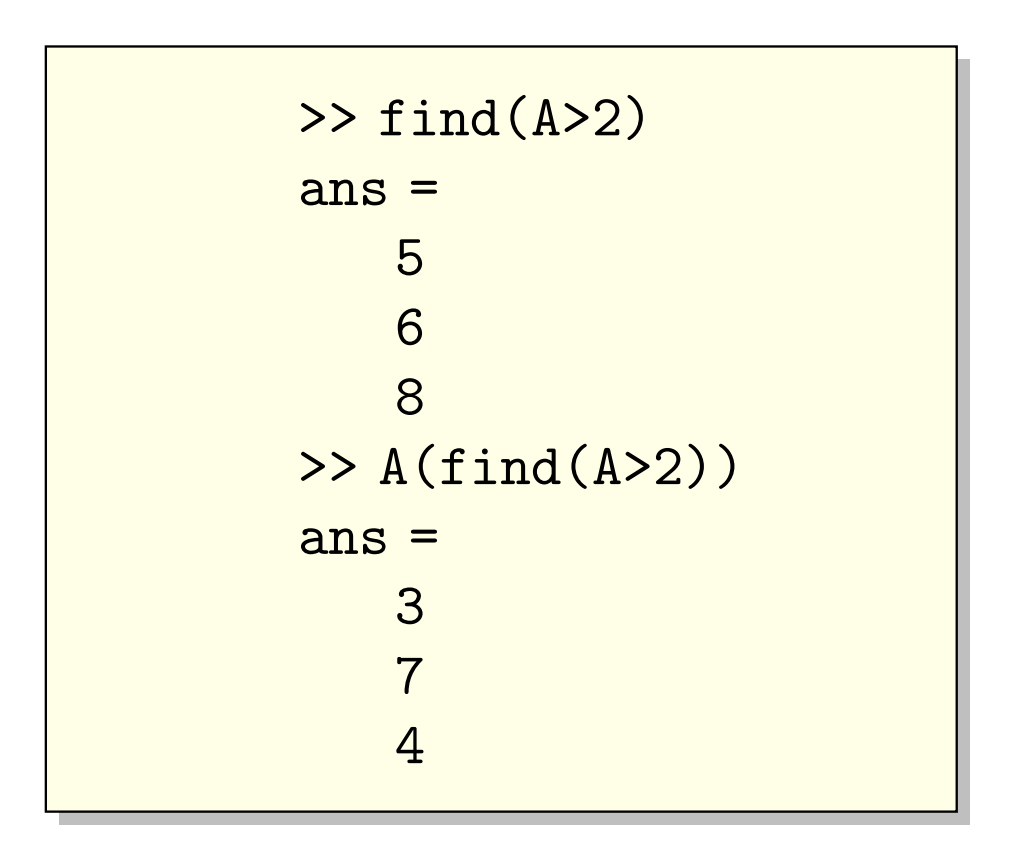

Use find to return all indices containing entries greater than 2, then print those entries.

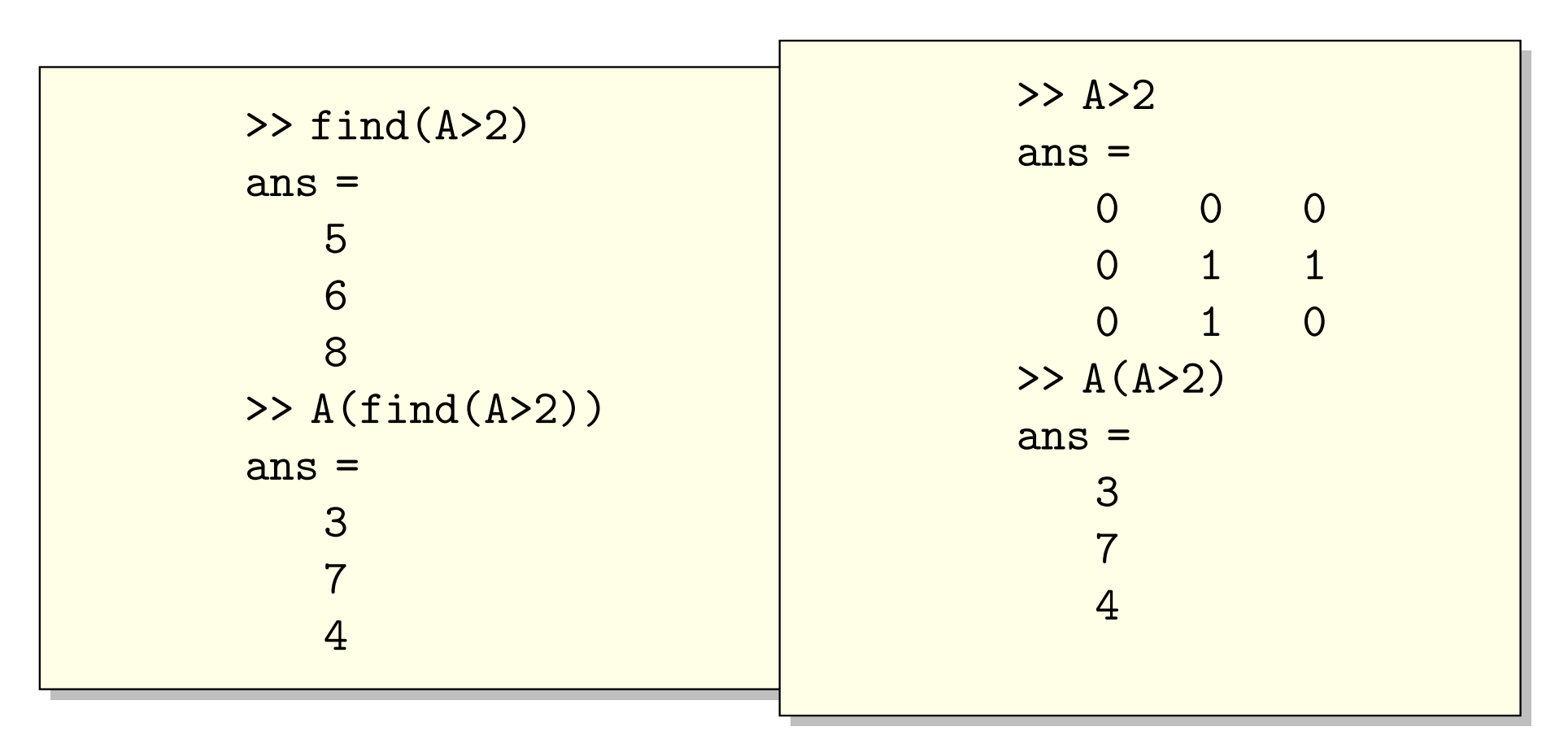

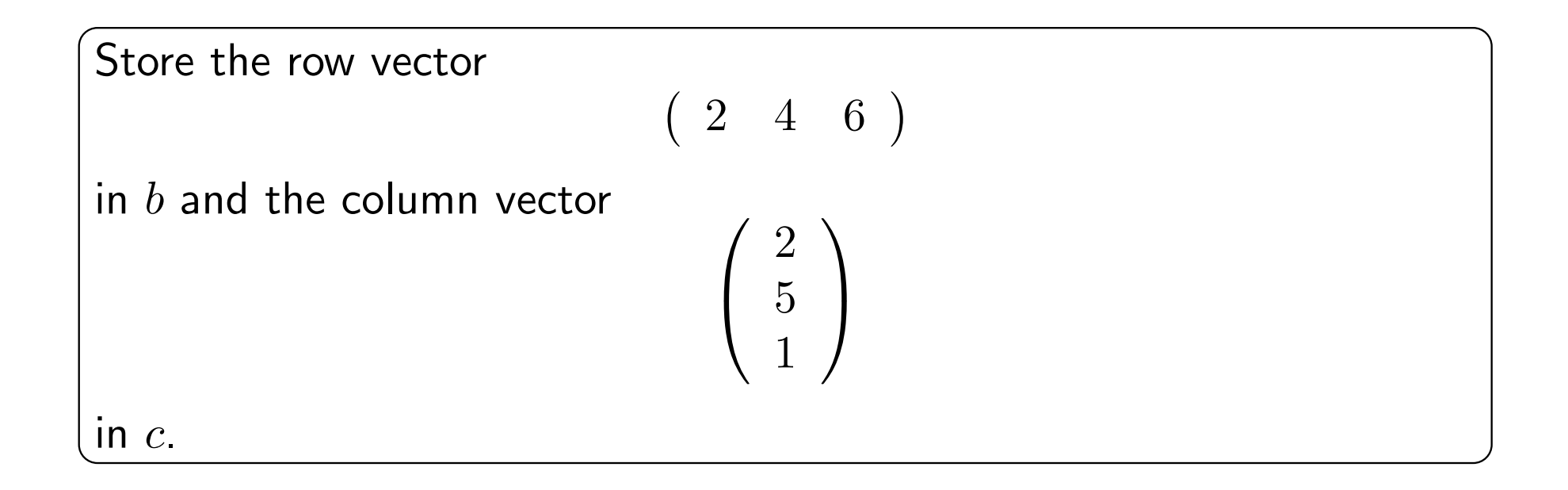

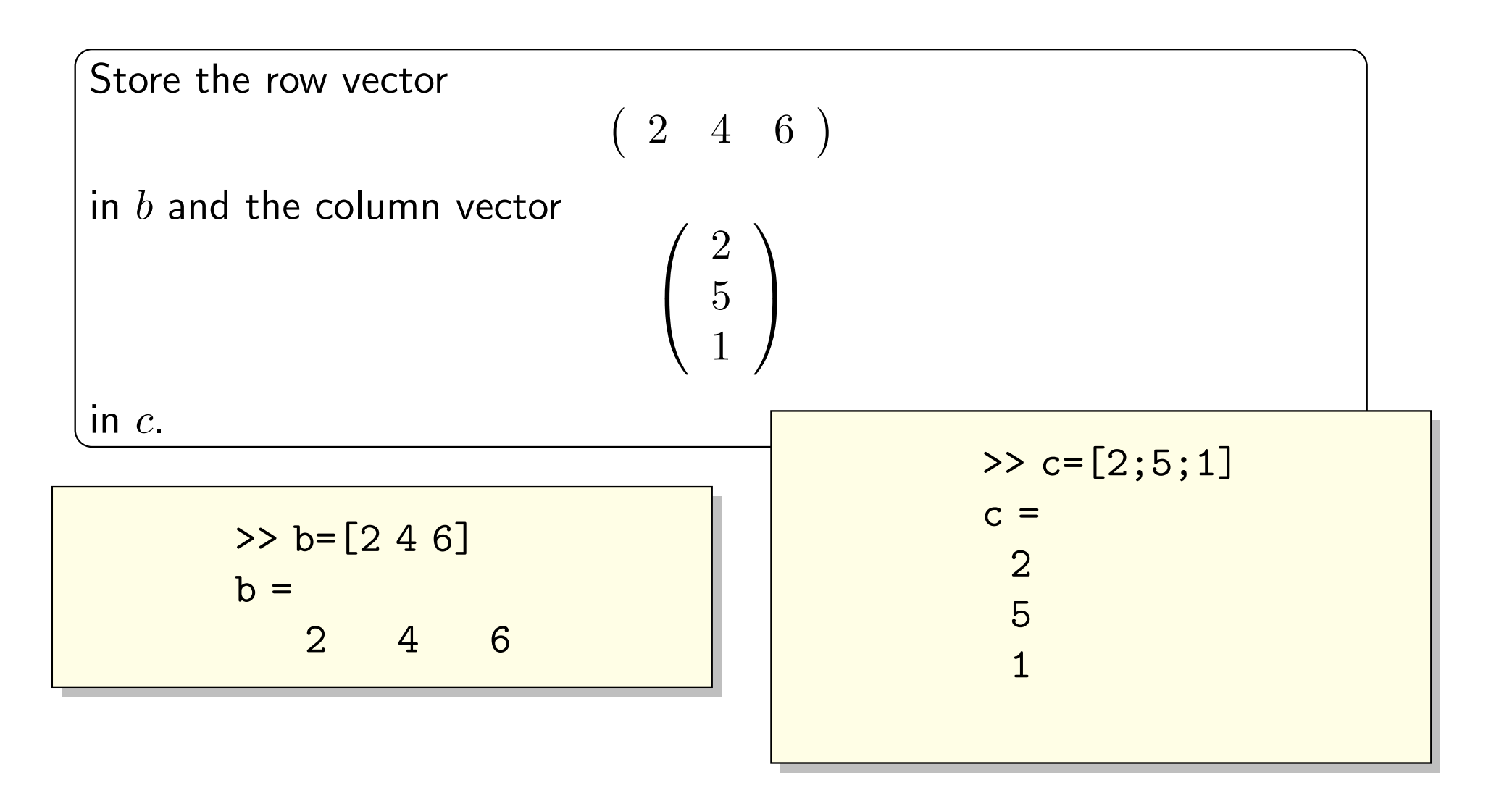

Join  $c$  to  $A$  and  $b$  to  $A$  along appropriate dimensions.

Join  $c$  to  $A$  and  $b$  to  $A$  along appropriate dimensions.

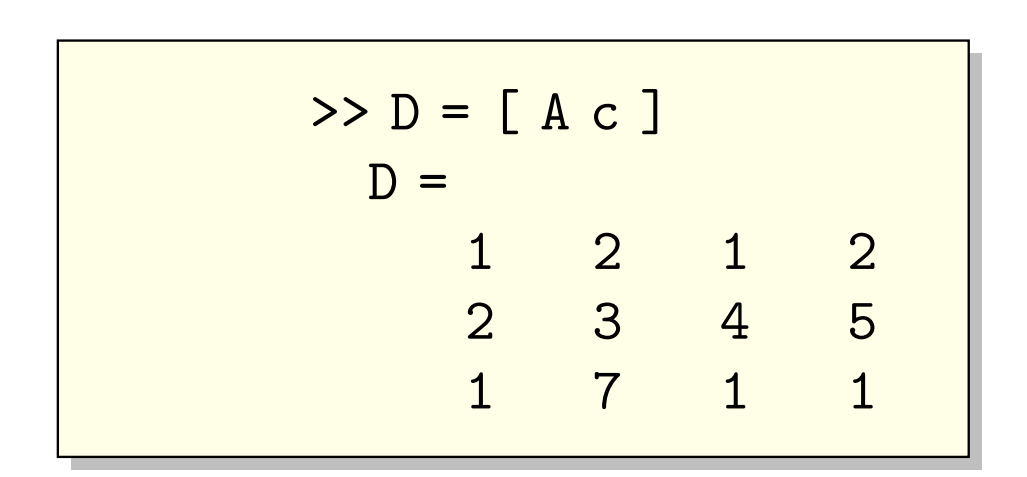

>> C=[A ; b] C = 1 2 1 2 3 4 1 7 1 2 4 6

Assuming that all the entries of  $A$  are non-zero, multiply each column by a number so that the sum of the column is 1. Do not use loops. Use the sum and diag commands.

Assuming that all the entries of  $A$  are non-zero, multiply each column by a number so that the sum of the column is 1. Do not use loops. Use the sum and diag commands.

```
\Rightarrow A=A*diag(1./sum(A))
A =0.2500 0.1667 0.1667
  0.5000 0.2500 0.6667
  0.2500 0.5833 0.1667
```
Modify the previous command to allow for zero columns.

Modify the previous command to allow for zero columns.

```
>> B=[ 0 1 0;0 2 1; 0 3 4]
B =0 1 0
0 2 1
0 3 4
>> p=diag(sum(B))
p =0 0 0
0 6 0
0 0 5
```

```
\frac{1}{2} \frac{1}{2} \frac{1}{2} \frac{1}{2} \frac{1}{2} \frac{1}{2} \frac{1}{2} \frac{1}{2} \frac{1}{2} \frac{1}{2} \frac{1}{2} \frac{1}{2} \frac{1}{2} \frac{1}{2} \frac{1}{2} \frac{1}{2} \frac{1}{2} \frac{1}{2} \frac{1}{2} \frac{1}{2} \frac{1}{2} \frac{1}{2} p =0 \qquad 0 \qquad 00 0.1667 0
      0 0 0.2000
>> B*p
   ans =
      0 0.1667 0
      0 0.3333 0.2000
      0 0.5000 0.8000
```
Tutorial 42

Write an M-file containing a function that prints your name.

Write an M-file containing a function that prints your name.

function [] = myname(); disp('Vivek');

Write an M-file containing a function that takes two inputs and adds them and returns it as output.

Write an M-file containing a function that takes two inputs and adds them and returns it as output.

> function  $[x]$  = adding(a,b); x=a+b;
Write a function that inputs a number and returns a logical true value if it is even. Use if and mod command.

Write a function that inputs a number and returns a logical true value if it is even. Use if and mod command.

```
function [x] = evenodd(a);
if mod(a, 2) == 0x = 1;else
  x = 0;end
```
## Task 2.1

Write a function allfacts to find all the factors of an integer.

## Task 2.1

- Write a function allfacts to find all the factors of an integer.
- Use the above function to write another function isperfect to test whether a number is *perfect*. Recall that a number is said to be perfect if it is the sum of its factors, not including itself.

## Task 2.1

- Write a function allfacts to find all the factors of an integer.
- Use the above function to write another function isperfect to test whether a number is *perfect*. Recall that a number is said to be perfect if it is the sum of its factors, not including itself.
- Now use allfacts to find the largest prime factor of an integer.

#### Solutions

#### allfacts:

function  $[x] = \text{allfacts}(a);$  $m=[1:a]$ ;  $x=m(mod(a,m)=0);$ 

### Solutions

#### isperfect:

```
function [x] = isperfect(a);if 2*a==sum(allfacts(a))
   x=1;else
   x=0;end
```
## Solutions

• largest prime factor of an integer:

```
function [x] = \text{largestprimefactor}(a);p=allfacts(a);
x=max(p(isprime(p)));
```
Advanced Functions

# Function Handles

- MATLAB distinguishes between the call to a function for evaluation and the call to the function as an abstract entity.
- Some functions require another function as their input, for example, fzero.

```
>> fzero(sin,1) %error
```
• The correct invocation is

>> fzero(@sin,1) %error

# Anonymous Functions

• Other than storing a function in an M-file, MATLAB allows creation of a function-handle directly.

 $\Rightarrow$  sincos =  $\mathfrak{O}(x)$  sin(x)+cos(x);

- This prevents unnecessary proliferation of M-files.
- This function can now be used for evaluation as well as a handle.
- An anonymous function can have multiple inputs and outputs.

## Inline Functions

- Older versions of MATLAB allows creation of an *inline function*. >> f = inline('3\*sin(2\*x.^2)')  $f =$ Inline function:  $f(x) = 3*sin(2*x.^2)$
- These can be invoked within a function as  $\gg$  fzero(f,1);

## Bisection Method

Define a function handle  $f$  using inline. We can use the bisection method to compute the zeros of a continuous function. In this method, we take two endpoints a and b such that  $f(a)f(b) < 0$ . This ensures that there is a zero of the function between  $a$  and  $b$ . Then, we compute their midpoint m and depending on whether  $f(a)f(m) < 0$ or  $f(m)f(b) < 0$ , we assign two new endpoints. We repeat this procedure till the length of the interval made by the endpoints goes below a certain tolerance  $tol$ . Now, define a function bisect  $(f, a, b, tol)$  for finding zero of  $f$ .

```
function [x] = bisect(f,a,b,tol);x1=a; x2=b; len=b-a;while(len>2*tol)
  m=(x1+x2)/2; y1=f(x1)*f(m); y2=f(x2)*f(m);if y1<0
     x2=m;
  elseif y2<0
     x1=m;else
     x=m;
     break;
  end
  len=x2-x1;
end
x=m;
```
# **Subfunctions**

It is possible to have multiple functions defined within an M-file. Only the first function can be accessed from the workspace. The rest of the functions can only be accessed by the main function.

```
function [x1, x2] = \text{quadsol}(a, b, c)d =discrim(a, b, c);
x1 = (-b+d)/(2*a);x2 = (-b-d)/(2*a);end
function D = discrim(A, B, C)D = sqrt(B^2 - 4*A*C);end
```
## Nested Functions

It is also possible to nest functions within an M-file. The parent function and the nested functions can share variables.

```
function [x1, x2] = \text{quadsol}(a, b, c)function D = discrim(A, B, C)D = sqrt(B^2 - 4*A*C);end
d =discrim(a, b, c);
x1 = (-b+d)/(2*a);x2 = (-b-d)/(2*a);end
```
Graphics

## ez plots

The command ezplot makes two-dimensional plots of explicit, implicit or parametric funcions.

```
>> \explot('sin(x)',[0,2*pi])
>> \explot(Q(x,y) x.^6 + y.^6 - 1, [-1 1])>> ezplot('exp(-t).*cos(8*t)','exp(-t).*sin(8*t)',[-1 1])
```
## An example output

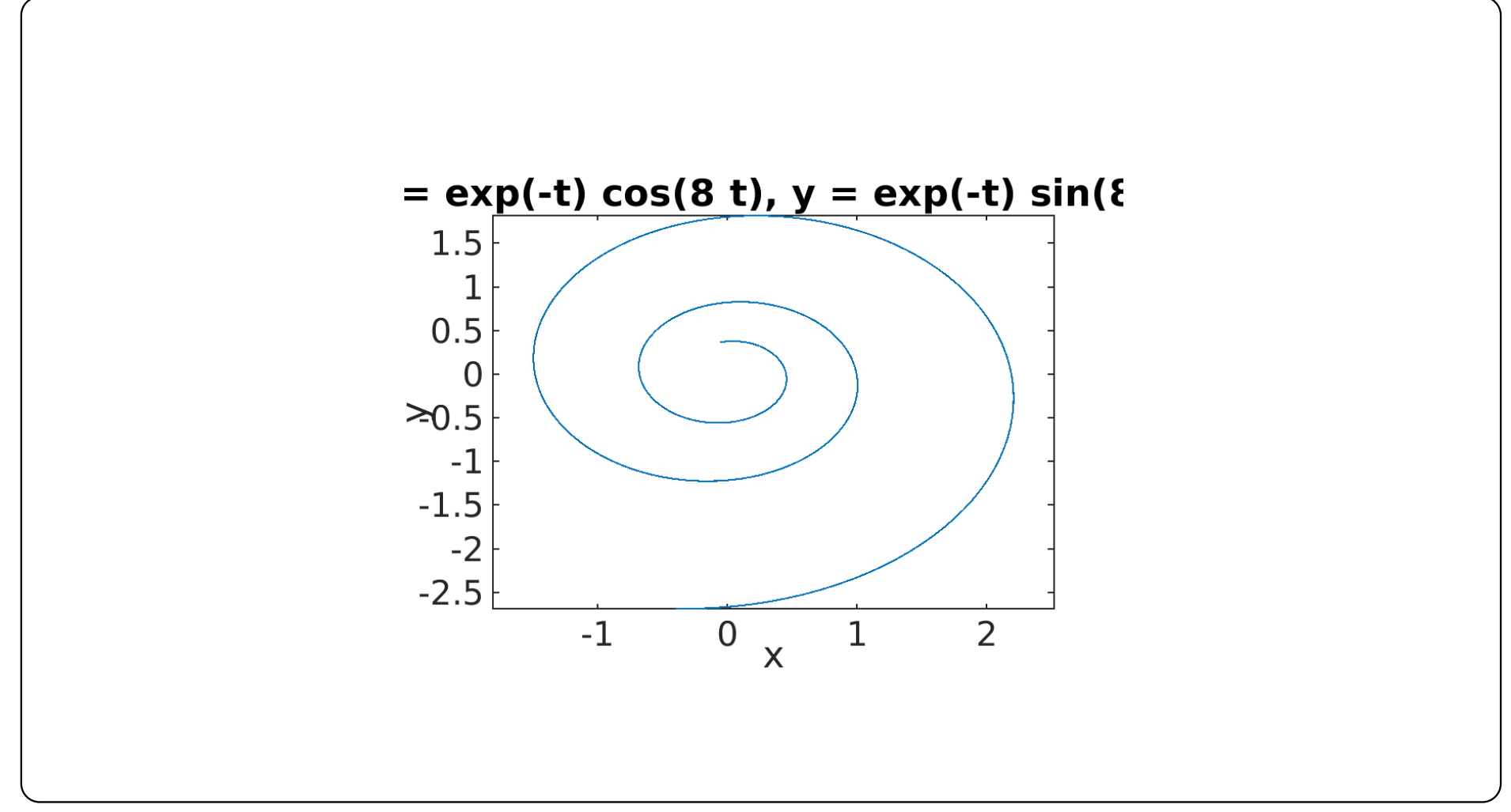

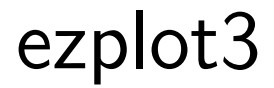

#### >> ezplot3(@cos,@sin,@(t) exp(-t/8),[0 40], 'animate')

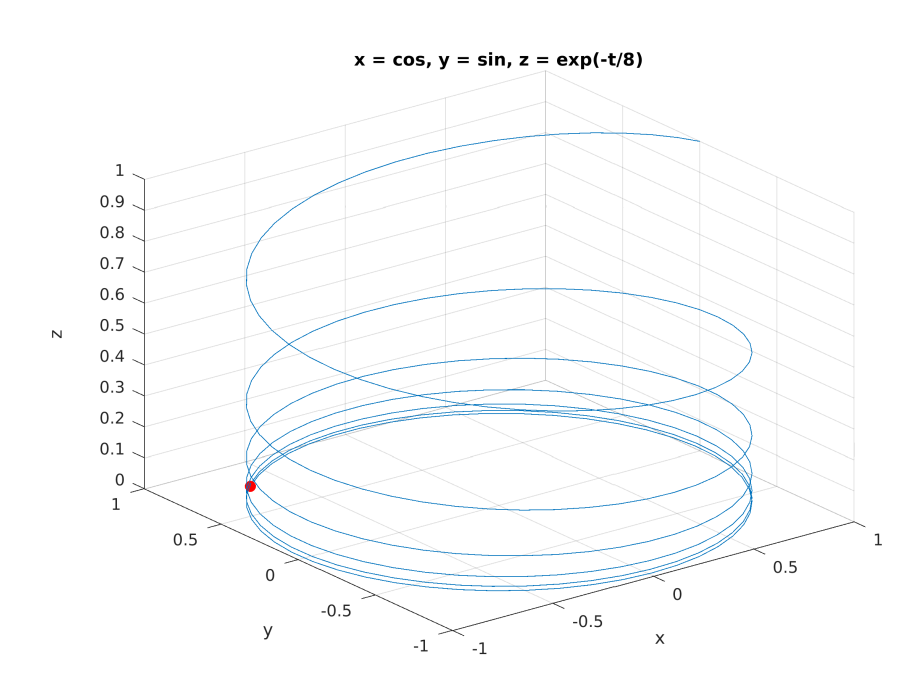

#### ezcontour

>> ezcontour( $\mathbb{Q}(x,y)$  4\*x.^2-x.\*y+y.^2,[-1 1 -2 2]) >> ezcontourf $(Q(x,y)$  4\*x.^2-x.\*y+y.^2,[-1 1 -2 2])

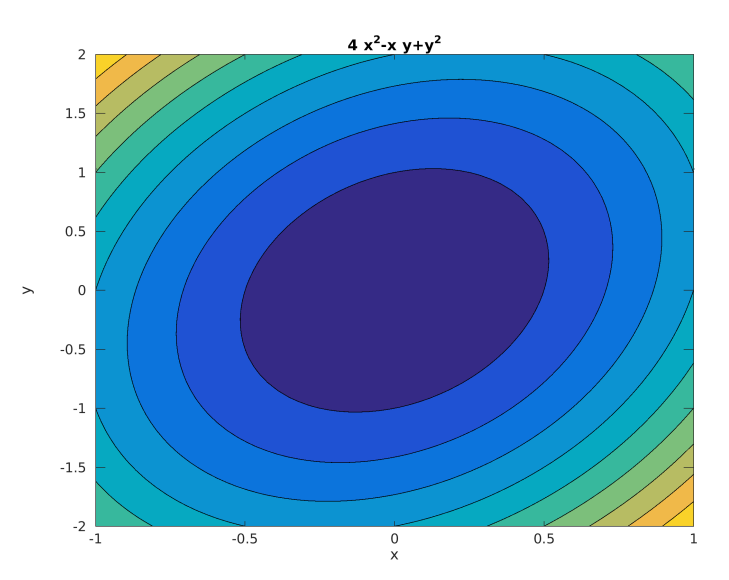

Graphics 62

## ezsurf

>> ezsurf(@(x,y) x.^2-y.^2-1,[-1 1]) >> x=@(u,v) cosh(u).\*cos(v); >> y=@(u,v) sinh(u).\*cos(v); >> z=@(u,v) sin(v); >> ezmesh(x,y,z,[-1 1 0 2\*pi])

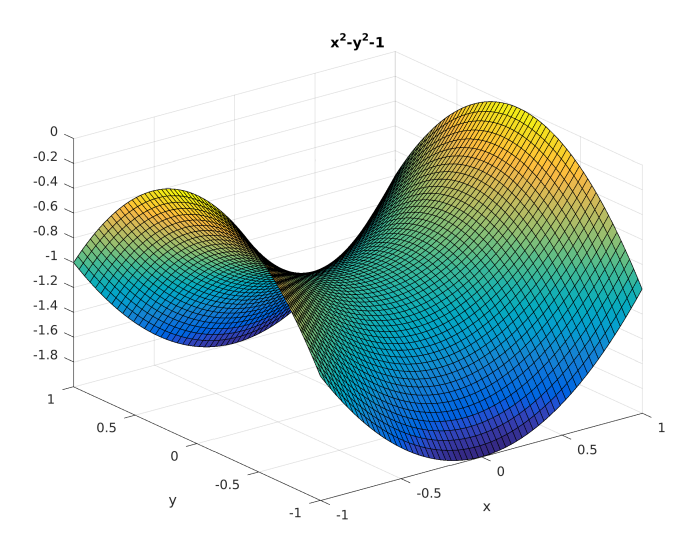

#### Data Plots

- MATLAB can plot data from files.
- Data may be stored in a file in the form of columns such as
	- 1 2 3 4 5 6 7 8
- **.** load datafile loads the data into MATLAB.
- Store columns into variables by issuing commands such as  $y = datafile(:,2), x = datafile(:,1).$
- Plot the data by issuing a command such as  $plot(x, y, 'rs-)$ .

## 3D Plots

• To create a 3D plot from an explicit function, we first need to create a meshgrid.

>> x=pi\*[0:0.02:1]; >> y=2\*x; >> [X Y] = meshgrid(x,y);

Finally, define the function

$$
\Rightarrow Z = \sin(X.^2+Y);
$$

• and plot

 $\gg$  surf(X,Y,Z)

Other relevant commands are mesh,waterfall,contour, etc.

#### Annotations

```
>> ezplot(@(t) exp(-t/5).*sin(t),[0 6*pi])
>> xlabel('time')
>> ylabel('amplitude')
>> title('Damped Oscillator')
```
# Chaos Game

Define a function that picks an equilateral triangle and any point inside it. Then it picks one of the vertices of the triangle at random and plots the point midway between this point and the initial point. Repeat this procedure a large number of times and observe that a pattern emerges. You can use  $plot(z)$  where z is any complex number.

```
function []=chaosgame();
x1=0+0i;x2=2+0i;x3=1+1.5i;
x=[x1 x2 x3];loc=0.5+0.5i;
for i=1:10000
  pos = randi(length(x));card = x(pos); %midway between current
  loc=(loc+card)/2; %location and random vertex
  plot(loc,'r.','markersize', 1);
  hold on
end
```
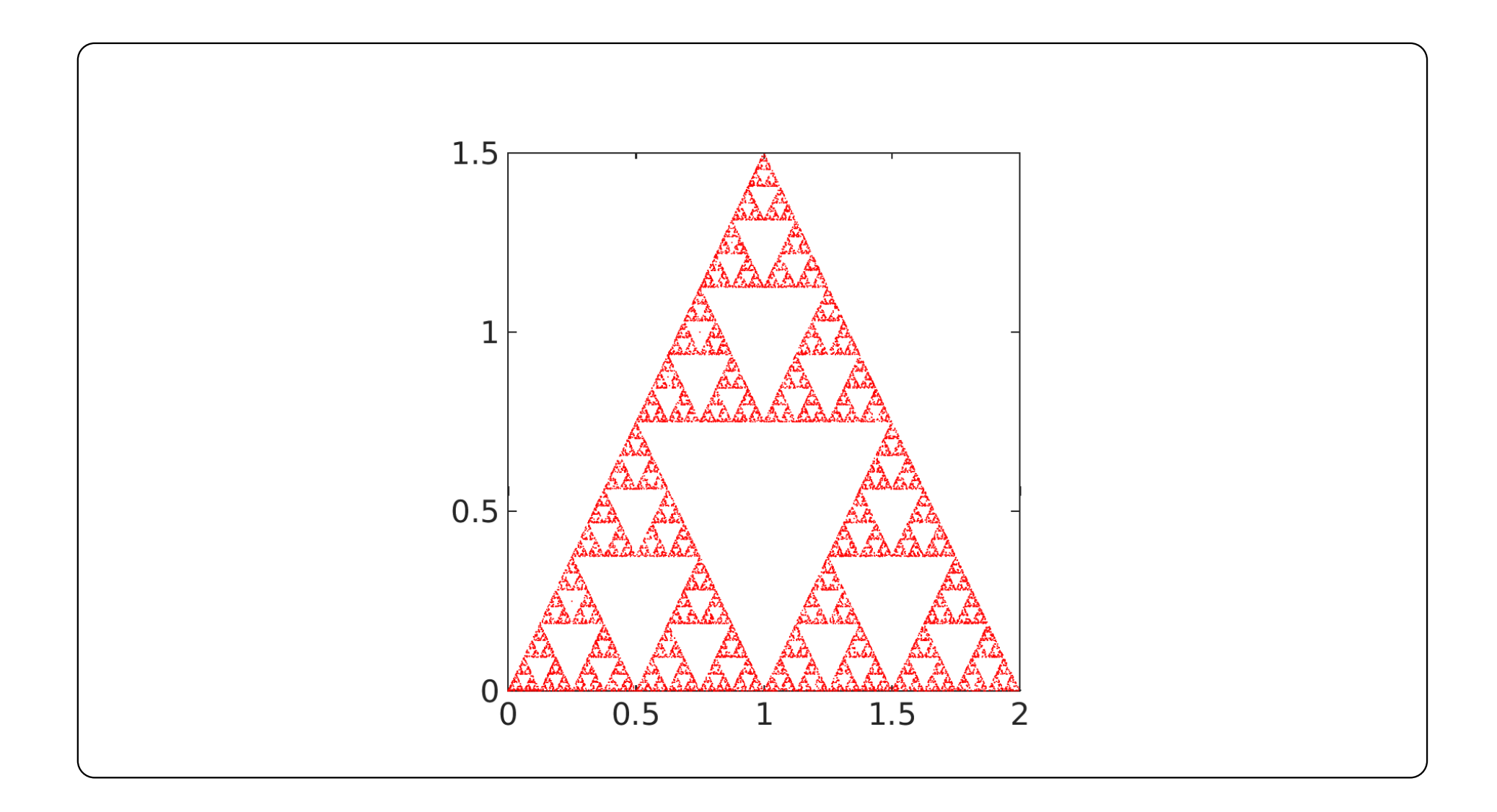

The programs and exercises in this presentation have been adapted from the book: Driscoll, Tobin A. Learning MATLAB. Vol. 115. SIAM, 2009.

Thank you